# HP WDB 5.7 Release Notes HP-UX 11i v1, HP-UX 11i v2, and HP-UX 11i v3

HP Part Number: 5992-0593 Published: September 2007

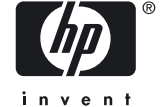

© Copyright 2007 Hewlett-Packard Development Company, L.P

#### Legal Notices

Confidential computer software. Valid license from HP required for possession, use or copying. Consistent with FAR 12.211 and 12.212, Commercial Computer Software, Computer Software Documentation, and Technical Data for Commercial Items are licensed to the U.S. Government under vendor's standard commercial license.

The information contained in this document is subject to change without notice. The only warranties for HP products and services are set forth in the express warranty statements accompanying such products and services. Nothing herein should be construed as constituting an additional warranty. HP shall not be liable for technical or editorial errors or omissions contained herein.

UNIX is a registered trademark of The Open Group.

Intel and Itanium are trademarks or registered trademarks of Intel Corporation or its subsidaries in the United States and other countries.

## **Table of Contents**

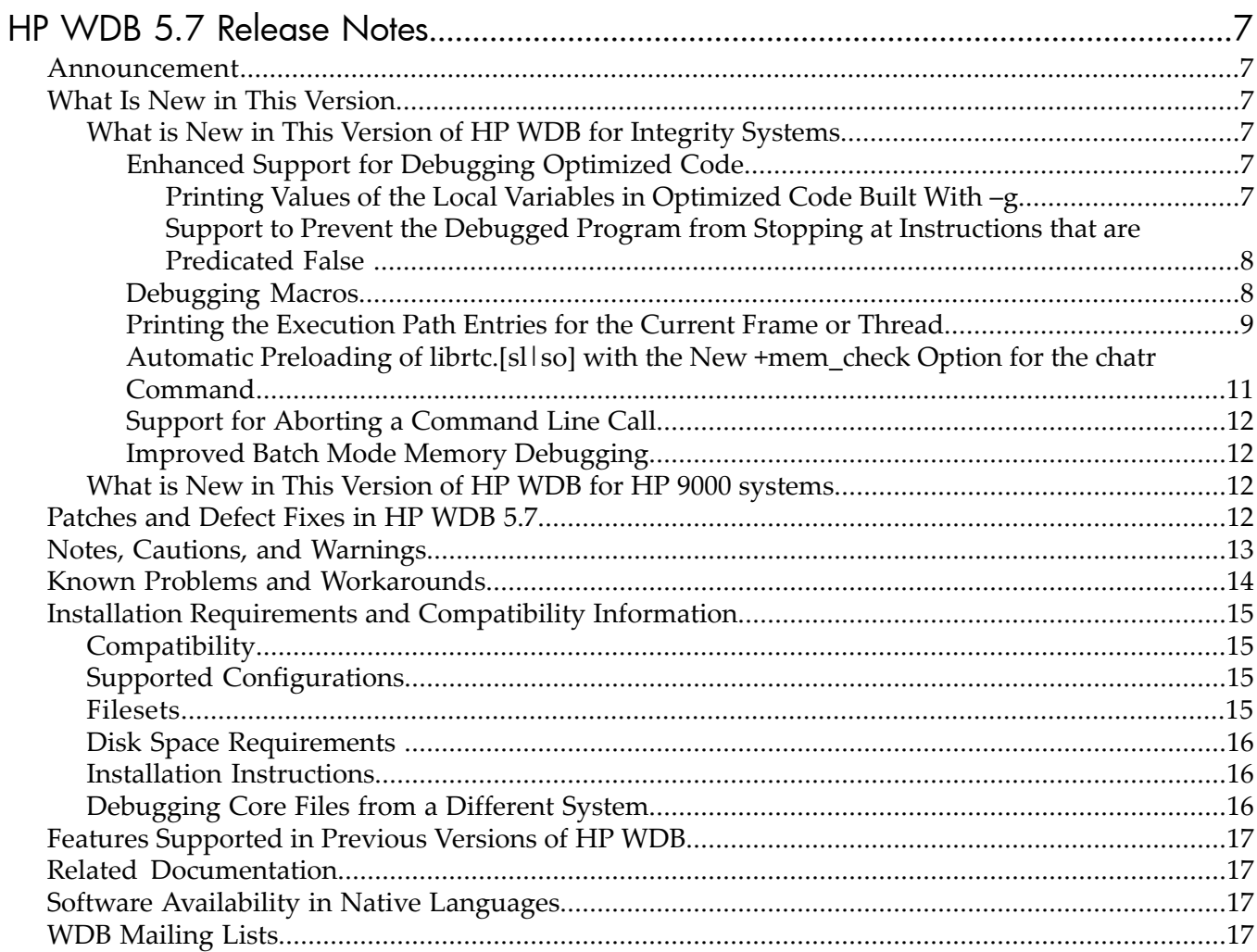

## List of Tables

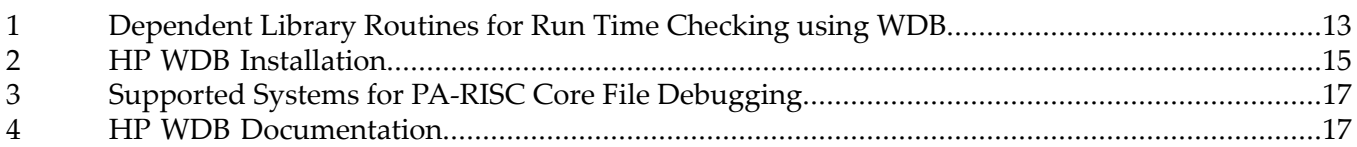

## <span id="page-6-0"></span>HP WDB 5.7 Release Notes

### Announcement

<span id="page-6-1"></span>HP Wildebeest Debugger (WDB) 5.7 is an HP-supported implementation of the open source debugger GDB. It supports source-level debugging of programs written in HP C, HP aC++, and Fortran 90 on Itanium®-based systems running HP-UX 11i v2 or HP-UX 11i v3, and HP 9000 systems running HP-UX 11i v1, HP-UX 11i v2, or HP-UX 11i v3.

This document discusses the most recent product information for HP WDB 5.7

For the latest version of HP WDB, see the HP WDB Technical Resources website at:

<span id="page-6-2"></span><http://www.hp.com/go/wdb>

### What Is New in This Version

This section describes the new features that are introduced in this version of HP WDB.

The following new features are supported in HP WDB 5.7 for Integrity systems:

- "Enhanced Support for [Debugging](#page-6-4) Optimized Code" (page 7)
	- "Printing Values of the Local Variables in [Optimized](#page-6-5) Code Built With –g" (page 7)
	- "Support to Prevent the Debugged Program from Stopping at [Instructions](#page-7-0) that are [Predicated](#page-7-0) False " (page 8)
- ["Debugging](#page-7-1) Macros" (page 8)
- "Printing the [Execution](#page-8-0) Path Entries for the Current Frame or Thread" (page 9)
- "Automatic Preloading of librtc.[sl|so] with the New [+mem\\_check](#page-10-0) Option for the chatr [Command"](#page-10-0) (page 11)
- "Support for Aborting a [Command](#page-11-0) Line Call" (page 12)
- "Improved Batch Mode Memory [Debugging"](#page-11-1) (page 12)

The following new feature is supported in HP WDB 5.7 for HP 9000 systems:

- <span id="page-6-3"></span>• "Automatic Preloading of librtc.[sl|so] with the New [+mem\\_check](#page-10-0) Option for the chatr [Command"](#page-10-0) (page 11)
- "Support for Aborting a [Command](#page-11-0) Line Call" (page 12)
- <span id="page-6-4"></span>• "Improved Batch Mode Memory [Debugging"](#page-11-1) (page 12)

### What is New in This Version of HP WDB for Integrity Systems

The following new features are introduced in this version of HP WDB for Integrity systems:

#### Enhanced Support for Debugging Optimized Code

<span id="page-6-5"></span>HP WDB 5.7 provides the following enhanced support for debugging optimized code:

- "Printing Values of the Local Variables in [Optimized](#page-6-5) Code Built With  $-g''$  (page 7)
- "Support to Prevent the Debugged Program from Stopping at [Instructions](#page-7-0) that are Predicated False " [\(page](#page-7-0) 8)

Printing Values of the Local Variables in Optimized Code Built With –g

HP WDB 5.7 enables you to examine local variables and formal parameters in programs that are compiled with optimization levels above +O1 (available for compiler versions A.06.15 and later). This feature is available for live processes, and core files that are created by optimized code. Limited stepping operations in the optimized code continue to be supported with no additional enhancements.

The debugger reports the values of the variables in the optimized source code. However, as a result of optimization, there are code locations where the value of the local variables may not be available. In such cases, the debugger reports that the value of the local variable is not available because of optimization. The debugger displays the current code address, which is used in the attempt to recover the value of the variable. If the variable is optimized completely out of existence, the debugger reports the corresponding message.

Optimization of code results in the reordering of the instructions and the source line-numbers. Hence, the value of the variable, which is printed by the debugger may not correspond to the reported source code location. The debugger may print the value of the variable at a source code location either before or after the reported source code location.

**NOTE:** The following limitations apply when debugging optimized code:

• Support for high-level loop transformations such as modulo-scheduled loops, or LNO-optimized loop nests is limited.

(This limited support includes all loop optimizations that are enabled at +O3 and above, and some loop optimizations at +O2 or -O. )

- Debug support for local aggregates and arrays is limited.
- Complete debug support for inlined subroutines is not available.
- Variable values that are unavailable at the current code location are reported unavailable, even if these values can be computed from some other values that are available.
- <span id="page-7-0"></span>• Step operations may include occasional "backwards" steps, because of the reordered code during optimization.

Support to Prevent the Debugged Program from Stopping at Instructions that are Predicated False

This enhancement in HP WDB 5.7 provides support to prevent the debugged program from stopping at instructions that are predicated false. The program execution can be stopped by a software breakpoint, a hardware breakpoint, or an asynchronous signal. In the case of optimizations such as if-conversion, the predicated false instructions indicate that an alternate source path is executed. Hence, stopping the program at a predicated false instruction results in the misleading conclusion that the path corresponding to the predicated false instruction is executed.

To prevent this ambiguity, HP WDB 5.7 does not stop at predicated false instructions. The predicated false instructions are equated to NOPs (No OPeration), because these instructions do not modify the processor state.

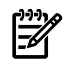

**NOTE:** The program stops at asynchronous signal stops even if the reported instruction is predicated false.

The exception to this rule is the use of certain instructions, such as wtop, wexit, and frcpa, which modify the processor state even when predicated false. In such cases, the debugger stops at the instructions irrespective of the predicate value of the instructions.

<span id="page-7-1"></span>Assembly and low-level programmers, who require the old behavior of the debugger to stop at the instructions irrespective of the predicate value of these instructions, can explicitly turn off this feature.

To explicitly turn off this feature, enter the following command at the gdb prompt:

(gdb) set no-predication-handling 1

### Debugging Macros

HP WDB 5.7 enables you to display and evaluate macro definitions for programs running on Integrity systems. This feature is available only for compiler versions A.06.15 and later.

HP WDB 5.7 provides the following support for debugging macros:

#### • **Displaying Macro Definitions**

HP WDB 5.7 provides the following commands to display macro definitions:

— show macro <*macro-name*> or info macro <*macro-name*>

Displays the macro definition, source file name, and the line number.

— macro expand <*macro-name*>

Expands the macro and the parameters in the macro. If there are any parameters in the macro, they are substituted in the macro definition when the definition is displayed.

#### • **Evaluating Macros**

HP WDB 5.7 enables you to evaluate a macro and display the output. You can evaluate the macro by using the commonly used gdb commands for evaluating and displaying expressions, such as print.

HP WDB supports the evaluation of macros with variables, constants, complex algebraic expressions involving variables, nested macros, and function calls.

HP WDB does not support the evaluation of macros with multiple statements in the macro definitions, or the evaluation of macros with stringifying and pasting tokens in the macro definitions.

#### **Compiler Options to Enable Macro Debugging**

To enable macro debugging, the program must be compiled with the +macro\_debug=[*all*|*none*|*ref*] compiler option and with one of the -g options (-g, -g0, or -g1) to enable macro debugging.

For example:

cc -g +macro\_debug=all -o sample sample.c

The following options are available for the +macro\_debug compiler option:

• *all*

To view and evaluate all the macro expressions in the program, you must compile the program with +macro\_debug=*all*. This option can cause a significant increase in object file size.

• *ref*

To view and evaluate only the reference macros in the program, you must compile the program with +macro\_debug=*ref*. This is the default for -g, -g1, or -g0.

<span id="page-8-0"></span>• *none*

To disable macro debugging, you must compile the program with +macro\_debug=*none*.

The macro debugging features are supported for +objdebug and +noobjdebug compiler options.

Printing the Execution Path Entries for the Current Frame or Thread

HP WDB 5.7 enables you to print the execution path entries in the current frame, or the current thread for programs running on Integrity systems. This feature is supported only for compiler versions A.06.15 and later. This feature enables the display of the execution path taken across branched modules. The first instruction in each block associated with the executed branch is displayed.

HP WDB 5.7 supports the following commands to print the execution path entries in the current frame, or in the current thread:

• info exec-path [*start\_index*] [*end\_index*] (aliased to info ep)

Lists all the local execution path entries in the current frame.

The [*start\_index*]and [*end\_index*] indicate the range of table indexes (execution path entries) that must be displayed.

If [*end\_index*] is not specified, the debugger displays the complete table of execution path entries, starting from [*start\_index*].

If [*start\_index*] and [*end\_index*] are not specified, the complete table of execution path entries is displayed.

For example:

(gdb) i ep 4 10

• info exec-path summary

Prints the summary information about all the local execution path entries in the current frame. This command displays the total number of branches for the frame, the number of branches executed in this frame in the last iteration, and the last executed branch number.

• info global-exec-path [*start\_index*] [*end\_index*](aliased to info gep) Lists all the global execution path entries for the current thread.

The [*start\_index*] and [*end\_index*] indicate the range of table indexes (execution path entries) that must be displayed.

If [*end\_index*] is not specified, the debugger displays the complete table of execution path entries, starting from [*start\_index*].

If [*start\_index*] and [*end\_index*] are not specified, the complete table of execution path entries is displayed.

• info global-exec-path summary

Prints the summary information about all the global execution path entries in the current frame. This command displays the total number of global execution path entries that can be stored, the number of global execution path entries in this frame in the last iteration, and the last executed global execution path number.

• exec-path [up] [down] [path\_index] (aliased to ep)

Enables you to select, print, and navigate through the execution path entries. When no arguments are specified, it prints the selected execution path entry. You can specify the argument as an execution path index from the info exec-path or the info global-exec-path commands. Alternately, you can use the up or down command to navigate through the execution path entries.

#### **Compiler Dependencies for Printing the Execution Path Entries**

The +pathtrace compiler option provides a mechanism to record program execution control flow into global path tables, local path tables, or both. This saved information enables the debugger to print the execution path entries in the current thread or frame. To print the execution path entries in the current thread or frame for programs running on Integrity systems, you must set the required sub-options for the +pathtrace compiler option.

You must set the following +pathtrace compiler option to enable the debugger to print the execution path entries:

```
+pathtrace= [<global|global_fixed_size>:<local>]
```
For more informtion on the +pathtrace compiler option, see the *aCC*(1) manpages.

#### Automatic Preloading of librtc.[sl|so] with the New +mem\_check Option for the chatr Command

<span id="page-10-0"></span>The new +mem check option for the chatr command enables you to automatically preload the librtc.  $[s1|so]$  runtime library. In addition to automatically preloading the librtc.  $[s1|so]$ library, it also maps the shared library as private. This enhancement simplifies the current method of explicitly preloading the appropriate librtc.[sl|so] library, by using the LD\_PRELOAD environment variable.

The  $+$ mem check  $\le$  enable  $|$  disable  $>$  option is available for dynamic linker versions B.11.61 and later on HP 9000 systems, and dynamic linker versions B.12.46 and later on Integrity systems.

To set the target application to preload  $\text{librtc.}$  [sl|so], enter the following command at the HP-UX prompt:

\$ chatr +mem\_check enable <executable>

The  $+$ mem check option for the chatr simplifies the steps for batch mode and attach mode memory debugging.

Simplified Steps for Batch Mode RTC Using the +mem\_check Option for the chatr Command

To use batch mode memory leak detection, complete the following steps:

- **1.** Compile the source files.
- **2.** Create an rtcconfig file in the current directory with the required batch mode commands.
- **3.** Define the environment variable BATCH\_RTC at the HP-UX prompt, as follows:

export BATCH\_RTC=on

**4.** To set the target application to preload librtc.[sl|so], enter the following command at the HP-UX prompt:

\$ chatr +mem\_check enable <executable>

At the end of the run, output data file is created in output\_data\_dir (if defined in rtcconfig), or the current directory.

Simplified Steps for Debugging Memory in the Attach Mode by Using the +mem\_check Option for the chatr Command

To debug memory after attaching GDB to a running process, complete the following steps:

**1.** To set the target application to preload the libric. [sl | so] runtime library, enter the following command at the HP-UX prompt:

\$ chatr +mem\_check enable <executable>

- **2.** Run the program.
- **3.** Start the debugging session, as follows:

```
gdb -leaks <executable-name> <process-id>
```
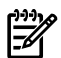

**NOTE:** To attach and find leaks for PA-32 applications from the start-up, the environment variable RTC INIT should be set to on in addition to preloading the librtc. [sl|so] library before starting the application, as follows:

\$ RTC\_INIT=on <executable>

<span id="page-11-0"></span>If RTC\_INIT is turned on, librtc.[sl|so] starts recording heap information for PA–32 process, by default. Hence, you must set this environment variable only when memory debugging is required, and you must not export this environment variable for shell.

### Support for Aborting a Command Line Call

When a command line call is issued and it is interrupted by a breakpoint or a signal before completing the program execution, the abort command enables the user to abort the command line call without allowing the signal to modify the state of the debugged process.

<span id="page-11-1"></span>When a signal interrupts program execution, it can modify the process state of the debugged program and result in an abrupt termination of the program (due to adressing errors from a call that is not a part of the source program). In such cases, the abort command is particularly useful in exiting the command line call without modifying the process state of the debugged program.

### Improved Batch Mode Memory Debugging

HP WDB 5.7 provides enhanced batch mode RTC (Run Time Checking) with the following improvements:

- <span id="page-11-2"></span>• Improved quality and accuracy of the RTC reports
- Improved reliability in the batch mode RTC to address multiple corner case scenarios

### What is New in This Version of HP WDB for HP 9000 systems

The following new features are introduced in this version of HP WDB for HP 9000 systems:

- <span id="page-11-3"></span>• "Automatic Preloading of librtc.[sl|so] with the New [+mem\\_check](#page-10-0) Option for the chatr [Command"](#page-10-0) (page 11)
- "Support for Aborting a [Command](#page-11-0) Line Call" (page 12)
- "Improved Batch Mode Memory [Debugging"](#page-11-1) (page 12)

### Patches and Defect Fixes in HP WDB 5.7

The following defects are fixed in HP WDB 5.7:

- GDB crashes when viewing the type information of certain templated C++ classes.
- GDB occasionally fails to continue program execution due to incorrect break insertions.
- RTC does not handle heap exhaustion events.
- RTC scans some special heap regions, thus masking leaks.
- GDB does not detect the executable and the core file name mismatch.
- GDB does not detect some frame-less invocations.
- Batch Mode RTC does not work for certain LIBRTC SERVER settings.
- GDB dumps core when printing array elements, while using array slices.
- The files command in Batch Mode memory debugging is ignored if the filename of the executable exceeds 80 characters.
- Printing 'if' in Fortran causes a syntax error in GDB.
- GDB crashes when attempting to print Fortran variables when Fortran assumed arrays are passed as arguments to functions.
- The debugger dumps core on info type, or ptype command when debugging optimized code.
- Thread safety issues and heap corruption issues occur in an RTC function, rtc\_split\_special\_region.
- Obsolete message text is displayed on attach failure with +Oprofile=collect executables.
- When GDB attaches to HP Caliper, it alters the behavior of the target.
- GDB erroneously display a warning message for pre-init mmap blocks.
- The makefiles and configure scripts must be updated to remove old librtc.a and librtc64.a builds.
- An additional parentheses misleads GDB into expecting an identifier before the left parenthesis in the symbol table lookup.
- Implemented the Itanium  $C_{++}$  ABI (and the aCC6/EDG naming convention for the hidden reference parameter) for struct-valued return types in functions other than operators.
- Replaced fixed-allocation buffers with dynamic allocation and passed it bottom-up for concatenation because parts of long (> 1K bytes) C++ template names were assembled for printing.
- Implemented location list support for the DW AT\_frame\_base  $DIE$ , which gcc versions 4.x use for most functions.
- Function name is not demangled in File/Function/Line/Pc bar in Firebolt
- More helpful warning message issued instead of "Unwind failed for lack of lmdp"
- Breakpoints in shared libraries multiply on re-rerun.
- GDB does not display cold function names.
- GDB RTC erroneously reports unallocated frees.
- Bad return values are printed for command line calls to functions with struct return value.
- GDB crashes when evaluating watchpoints.
- SIGBUS signal messages is improved by providing link for help text.
- <span id="page-12-0"></span>The ptype of arrays is erroneously displayed when a subroutine has multiple entries in Fortran.
- The scope for macro debugging must be updated when the user switches across frames.

### Notes, Cautions, and Warnings

Following are some notes, cautions, and warnings related to WDB 5.7:

<span id="page-12-1"></span>• The Run Time Checking feature (Interactive and Batch Mode) of WDB cannot be used with applications that redefine or override the default system-supplied versions of the standard library routines (under libc.[sl|so] and libdld.[sl|so]).

[Table](#page-12-1) 1 lists the dependent library routines for Run Time Checking using HP WDB.

#### Table 1 Dependent Library Routines for Run Time Checking using WDB

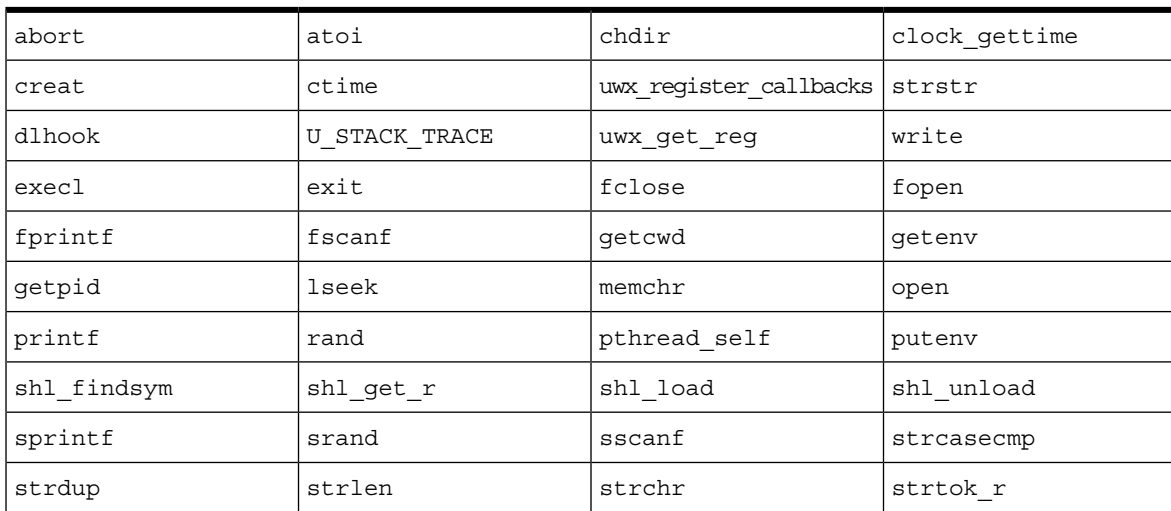

Table 1 Dependent Library Routines for Run Time Checking using WDB *(continued)*

| time      | unlink                                                         | uwx self copyin | strchr                |
|-----------|----------------------------------------------------------------|-----------------|-----------------------|
| uwx step  | uwx_init                                                       | perror          | shmctl                |
| write     | strcmp                                                         | shl get         | close                 |
| dlgetname | environ                                                        | fork            | qetpaqesize           |
|           | uwx self init context pthread getschedparam uwx self init info |                 | uwx reqister alloc cb |
| strstr    | uwx reqister callbacks uwx self lookupip                       |                 |                       |

The Run Time Checking (dynamic memory, libraries, and pthreads checking) in WDB is dependent on the semantics and the standard behavior of these library routines. Run Time Checking in WDB results in unexpected and unpredictable behavior when used with applications that substitute or redefine these library routines.

Before enabling the Run Time Checking feature in WDB, use the nm command to determine if your application orthe dependent libraries in your application redefine or substitute these library routines.

- From HP WDB 5.7 onwards, the archive version of the run time check library, librtc.a, is not available. You must use the shared version of the library,  $librtc.$  [sl |so], instead.
- Batch Mode RTC displays one of the following errors and causes the program to temporarily hang if the version of WDB and librtc. [sl |so] do not match, or if WDB is not available on the system:

```
/opt/langtools/bin/gdb: unrecognized option `-brtc' 
Use `/opt/langtools/bin/gdb --help' for a complete list of options.
or
```
execl failed. Cannot print RTC info: No such file or directory

This error does not occur under normal usage where WDB or librtc. [sl|so] is used from the default location at /opt/langtools/...

<span id="page-13-0"></span>However, this error occurs if GDB SERVER and/or LIBRTC SERVER are set to a mismatched version of WDB or librtc.[sl|so] respectively.

### Known Problems and Workarounds

This section describes known problems and the suggested workarounds in this release of HP WDB.

### • **Debugging an attached process that is not compiled for debugging may generate warnings**

On attaching the debugger to a program that is not compiled for debugging, the process may stop in a system call and the following warning message about the various registers is displayed:

```
No data warning: reading 'r3' register: No data warning: 
reading 'r4' register: No data warning: reading 'r5' 
register: No data warning: reading 'r6' register: 
No data warning
```
This warning occurs when executing the step command, the backtrace command, or when attempting to view the register information. To avoid this warning message, use the finish command to execute the process until the system call returns. This warning message is generated when the process stops at a system call, and the registers cannot be read by the debugger. When the debugger calls the routine ttrace, it returns this warning.

### • **Error attaching WDB to a process that is traced by tools using ttrace**

HP WDB cannot attach to a process that is traced by tools that use ttrace, such as Caliper, adb, and tusc.

The debugger displays the following error message while attempting to attach to such a process:

Attaching to process <pid> failed. Hint: Check if this process is already being traced by another gdb or other ttrace tools like caliper and tusc. Hint: Check whether program is on an NFS-mounted file-system. If so,you will need to mount the file system with the "nointr" option with mount(1) or make a local copy of the program to resolve this problem.

• **GDB reports an incorrect stack trace after dlclose or shl\_unload, and a subsequent dlopen or shl\_load**

The librtc. [sl | so] runtime library reports an incorrect stack trace after a dlclose or shl unload, and a subsequent dlopen or shl load. The leaks are displayed erroneously when the memory address range overlaps between the newly loaded shared library, and the recently unloaded shared library.

Workaround: Place a breakpoint at dlclose or shl\_unload, and enter the info leaks command to view the leaks accurately when a shared library is unloaded.

<span id="page-14-0"></span>• **When displaying information aboutfloating pointregisters, GDB does not display whether the register holds a NaT value or not.**

### Installation Requirements and Compatibility Information

<span id="page-14-4"></span>This section discusses the installation information for HP WDB.

[Table](#page-14-4) 2 lists the swinstall products for HP WDB.

### Table 2 HP WDB Installation

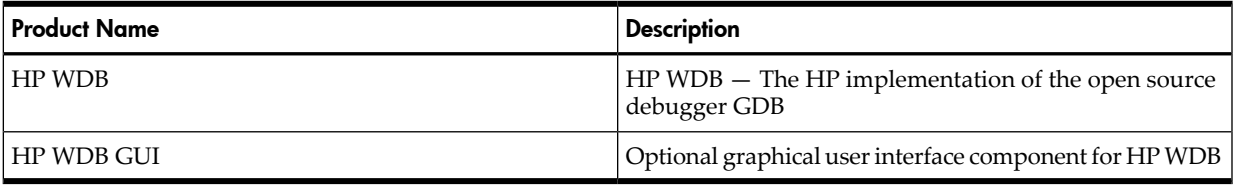

<span id="page-14-2"></span><span id="page-14-1"></span>If you install HP WDB GUI on a system where HP WDB has not yet been installed, HP WDB is installed automatically.

### **Compatibility**

HP WDB is not supported on releases of the HP-UX operating system prior to 11i v1.

### Supported Configurations

The following configurations are supported by HP WDB:

- <span id="page-14-3"></span>• Installing and running locally on an HP-UX 11i v1, HP-UX 11i v2, or HP-UX 11i v3 operating system.
- Installing on an HP-UX 11i v1, HP-UX 11i v2, or HP-UX 11i v3 system, with the display redirected to a remote HP-UX 11.x node.

### Filesets

The HP WDB product contains the following components:

- WDB: Runtime contains one fileset
- WDB-DOC: Documentation contains one fileset
- WDB-MAN: Manuals contains one fileset

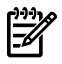

NOTE: DEBUG-PRG and SENTINEL are co-requisite filesets for HP WDB and are automatically selected during installation.

The WDB GUI product contains the following sub-products:

- WDB-GUI-RUN: Runtime contains one fileset
- WDB-GUI-HELP: Help contains one fileset
- WDB-GUI-MAN: Manuals contain one fileset

<span id="page-15-0"></span>HP WDB GUI requires the HP WDB product. If HP WDB is not already installed, it is automatically selected during installation.

### Disk Space Requirements

For information on the disk space requirements to install HP WDB 5.7, see the Downloads website at:

<span id="page-15-1"></span><http://www.hp.com/go/wdb/>

### Installation Instructions

To install HP WDB, run the SD-UX swinstall command. It invokes a user interface that leads you through the installation. It also gives you information about disk space requirements, version numbers, product descriptions, and dependencies.

For specific installation instructions, see the HP WDB Technical Resources website at:

#### <http://www.hp.com/go/wdb/>

For more information on installation procedures and related issues, see the *Managing HP-UX Software with SD-UX* and other README, installation, and upgrade documentation provided with the HP-UX 11.x operating system package.

NOTE: If you install a compiler product that includes a version of HP WDB earlier than this version, swinstall generates the following message:

ERROR: A later revision (one with a higher revision number) of fileset "WDB-GUI.WDB-GUI-HELP,r=B.11.31" has already been installed. Either remove this fileset or change the "allow\_downdate"

<span id="page-15-2"></span>To retain the later version of HP WDB, ignore this message. The new products are installed, and the latest version of HP WDB continues to be available.

### Debugging Core Files from a Different System

Debugging a core file on a system other than the one on which it was originally produced is supported only under the following condition:

The correct system and user shared libraries are copied with the executable and core file to the other system, and the location of the shared libraries is defined by setting GDB\_SHLIB\_PATH or GDB\_SHLIB\_ROOT before debugging the core file.

For more information about these variables, see the *Debugging with GDB* manual available at:

<http://www.hp.com/go/wdb>

[Table](#page-16-4) 3 lists the supported systems for debugging PA-RISC core files.

Core files produced by Integrity systems can be debugged on any Integrity system with an HP-UX version greater than or equal to the HP-UX version on the system where the core file was produced.

<span id="page-16-4"></span>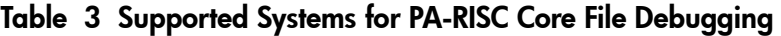

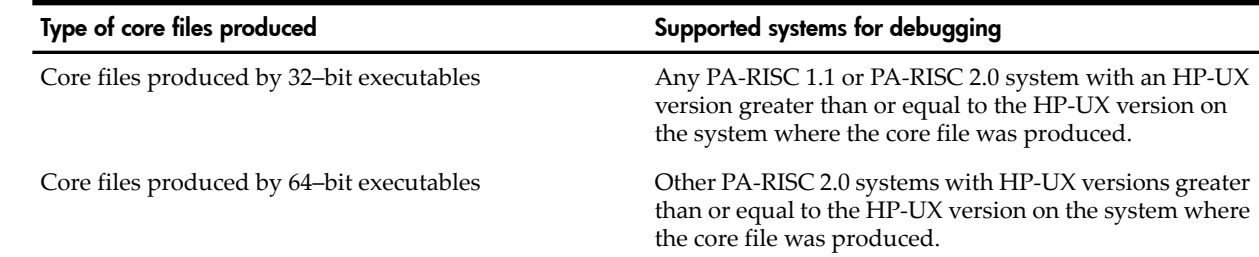

### <span id="page-16-0"></span>Features Supported in Previous Versions of HP WDB

For information on previous HP WDB releases, see the HP WDB Technical Resources website at:

<span id="page-16-1"></span><http://www.hp.com/go/wdb>

### Related Documentation

HP WDB documentation is available at the following location:

<span id="page-16-5"></span>/opt/langtools/wdb/doc

Table 4 lists the documents available for HP WDB.

#### Table 4 HP WDB Documentation

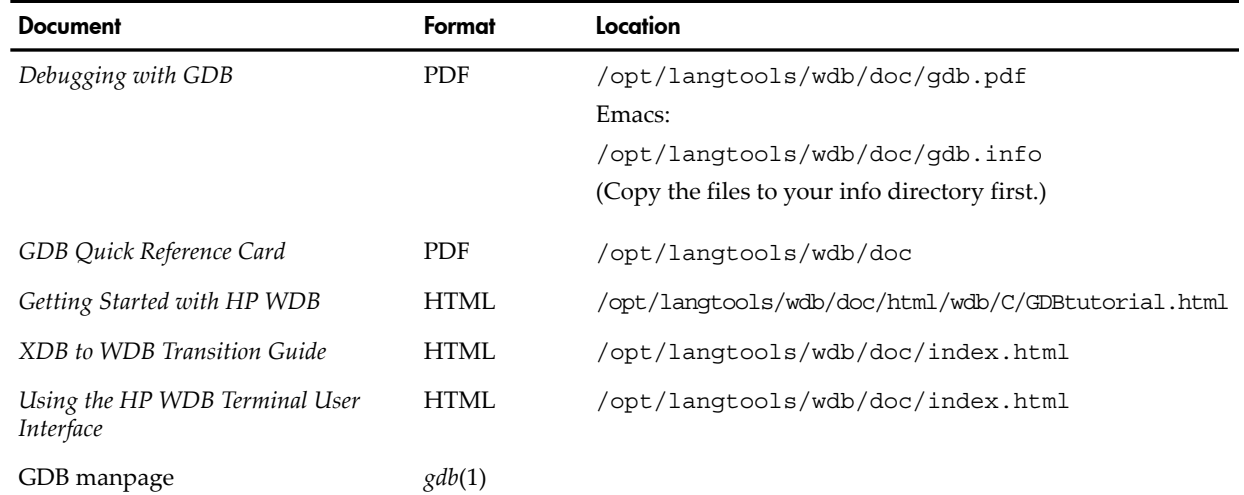

### <span id="page-16-3"></span><span id="page-16-2"></span>Software Availability in Native Languages

HP WDB 5.7 is available in the English language only.

### WDB Mailing Lists

To receive an electronic mail message only when HP releases a new version of HP WDB, subscribe to the product news mailing list.

Send an electronic mail message to:

#### **[majordomo@cxx.cup.hp.com](mailto:majordomo@cxx.cup.hp.com)**

To add yourself to the list, type the following in the subject of the message:

subscribe wdb-announce

To remove yourself from the list, type the following in the subject of the message: unsubscribe wdb-announce